# Apache + php5 + perl - установка, настройка и интеграция

Опубликовано muff в Пнд, 2009-08-17 00:19

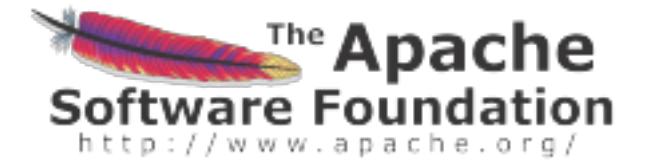

На самом деле в установке и настройке связки **apache + php + perl** нету ничего сложного... Можете в этом убедиться сами. Итак, приступим.

Устанавливать будем apache22. Те кто дает предпочтение apache13 нужно будет только изменить директорию установки. В портах есть обе версии.

# cd /usr/ports/www/apache22/ # make install clean

Из опций изменяю только:

IXI THREADS Enable threads support in APR [X] MYSQL Enable MySQL support for apr-dbd ] IPV6 Enable IPv6 support

Кому необходимо, может включить поддержку PostgreSQL [X] PGSQL Enable PostgreSQL support for apr-dbd

Итак... Установка завершена. Не забываем перечитать пути:  $#$  rehash

Следуя указаниям порта, добавляем в /etc/rc.conf строку apache22\_enable="YES"

# echo '# Web' >> /etc/rc.conf # echo 'apache22 enable="YES"' >> /etc/rc.conf

Приступаем к редактированию главного конфигурационного файла /usr/local/etc/apache22/httpd.conf

По умолчанию, он готов к использованию, но я рекомендую все-таки внести некоторые изменения.

**ServerAdmin** - директива, позволяющая задать адрес e-mail, который будет указываться в страницах ошибок, возвращаемых пользователям (рекомендую установить адрес администратора web-сервера).

**ServerName** - директива, которая позволяет задать имя хоста. Таким образом, при обращению к серверу, все относительные ссылки будут строиться на основании данного имени. Желательно задать здесь официальное DNS-имя сервера. Если директиву не задать, то Apache попытается сам определить ее значение на основании IP-адреса машины, что не всегда приводит к успешному и правильному результату. Обратите внимание, что данная директива используется также при виртуальном хостинге и позволяет определить настройки для виртуального хоста, имя которого будет получено в заголовке Host: http-запроса.

Остальные опции будем менять уже по ходу работы в случае необходимости.

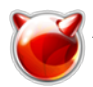

Проверяем, все ли нормально с конфигурационным файлом и если все нормально, запускаем веб-сервер.

#### # apachectl configtest Syntax OK  $\#$  apachectl start

Проверяем, запустился ли демон:

# # ps -ax  $|$  grep http 47234 ?? Ss 0:00.07 /usr/local/sbin/httpd -k start 47235 ?? | 0:00.00 /usr/local/sbin/httpd -k start 47236 ?? I 0:00.00 /usr/local/sbin/httpd -k start

47237 ?? | 0:00.00 /usr/local/sbin/httpd -k start 47238 ?? | 0:00.00 /usr/local/sbin/httpd -k start 47239 ?? I 0:00.00 /usr/local/sbin/httpd -k start

Все в норме... Приступаем к установке РНР.

#### # cd /usr/ports/lang/php5  $#$  make install clean

Список опций:

Options for php5 5.2.10

[X] CLI Build CLI version

[X] CGI Build CGI version

**IX1 APACHE Build Apache module** 

I 1 DEBUG Enable debug

[X] SUHOSIN Enable Suhosin protection system (not for jails)

IX1 MULTIBYTE Enable zend multibyte support

[ ] IPV6 Enable ipv6 support

[1 ] MAILHEAD Enable mail header patch

T 1 REDIRECT Enable force-cgi-redirect support (CGI only)

[ ] DISCARD Enable discard-path support (CGI only)

[X] FASTCGI Enable fastcgi support (CGI only)

[X] PATHINFO Enable path-info-check support (CGI only)

По завершению установки перечитываем пути.

### $#$  rehash

Итак, для того, чтобы apache поддерживал php, необходимо сделать то, что предлагает сам РНР по завершению установки:

Make sure index.php is part of your DirectoryIndex. You should add the following to your Apache configuration file: AddType application/x-httpd-php .php AddType application/x-httpd-php-source .phps

Приступаем к редактированию /usr/local/etc/apache22/httpd.conf Необходимо найти модуль dir module и добавить для обработки index.php:

<lfModule dir module>

DirectoryIndex index.htm index.html index.php index.php3 index.php4 index.php5 </lfModule>

#### Теперь ищем модуль mime module и добавляем типы приложений:

<lfModule mime module> AddType application/x-httpd-php .php

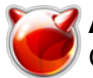

## AddType application/x-httpd-php-source .phps

Создадим конфигурационный файл для РНР:

# cp /usr/local/etc/php.ini-dist /usr/local/etc/php.ini

Перезапускаем Apache и смотрим, подключился ли PHP:

# sh /usr/local/etc/rc.d/apache22 restart Performing sanity check on apache22 configuration: Syntax OK Stopping apache22. Waiting for PIDS: 47234. Performing sanity check on apache22 configuration: Svntax OK Starting apache22. # tail -f /var/log/httpd-error.log [Mon Aug 10 01:37:37 2009] [notice] caught SIGTERM, shutting down [Mon Aug 10 01:37:40 2009] [notice] Digest: generating secret for digest authentication ... [Mon Aug 10 01:37:40 2009] [notice] Digest: done [Mon Aug 10 01:37:41 2009] [notice] Apache/2.2.11 (FreeBSD) mod ssl/2.2.11 OpenSSL/0.9.8e DAV/2 PHP/5.2.10 with Suhosin-Patch configured -- resuming normal operations

Поздравляю. Связка Apache + PHP работает. Пора научить Apache "понимать" скрипты perl. Для этого необходимо установить дополнительный модуль **Apache**. Если установлен Apache 1.3, то необходим модуль mod perl, если же установлен Apache 2.х, то необходим модуль mod perl2

Приступим к установке.

# cd /usr/ports/www/mod perl2/  $#$  make install clean  $#$  rehash

Добавим в /usr/local/etc/apache22/httpd.conf загрузку модуля mod perl.so. Строка подгрузки модуля имеет такой синтаксис:

LoadModule perl module libexec/apache22/mod perl.so

Куда именно разместить в конфигурационном файле **Apache** - думаю догадаться можно без проблем ;).

Также необходимо найти строку AddHandler cgi-script .cgi, расскоментировать ее и добавить обработку расширения **pl**. То есть после наших манипуляций данная строка должна иметь такой вид:

AddHandler cgi-script .cgi .pl

Перезапускаем Apache, чтобы изменения вступили в силу.  $\#$  sh /usr/local/etc/rc.d/apache22 restart

Смотрим что у нас получилось:

# tail -f /var/log/httpd-error.log

[Mon Aug 10 02:42:21 2009] [notice] Apache/2.2.11 (FreeBSD) mod ssl/2.2.11 OpenSSL/0.9.8e DAV/2 PHP/5.2.10 with Suhosin-Patch mod perl/2.0.4 Perl/v5.8.9 configured -- resuming normal operations

На этом все... Основная настройка закончена. "Косметические" заморочки не описываю. У кого есть время - в гугле информации предостаточно.

http://muff.kiev.ua/content/apache-php5-perl-ustanovka-nastroika-i-integratsiya

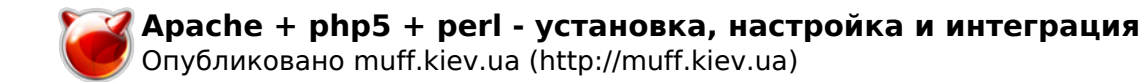